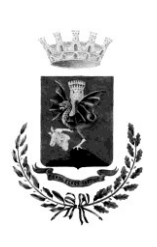

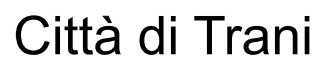

*Medaglia d'argento al merito civile* Provincia Barletta-Andria-Trani

UFFICIO TECNICO COMUNALE III AREA - PATRIMONIO E LAVORI PUBBLICI

Inviata a mezzo portale EmPULIA

**All'Operatore economico sorteggiato** *(a seguito di indagine di mercato su piattaforma* EmPULIA*)*

# **RESTAURO, RISANAMENTO CONSERVATIVO E VALORIZZAZIONE DEL GIARDINO TELESIO - SISTEMAZIONE DELL'AREA A VERDE, MESSA IN SICUREZZA DELLE STRUTTURE ESISTENTI, RESTAURO DEL MURO DI RECINZIONE**

# **CUP: C73D20004650002 CIG: 90122231B1**

# **LETTERA DI INVITO ALLA PROCEDURA NEGOZIATA**

### **1. PREMESSA**

Stazione Appaltante: Comune di Trani via tenente Morrico n° 2 Trani (BT) Sito internet: [www.comune.trani.bt.it](http://www.comune.trani.bt.it/) R.U.P.: arch. Rosario Sarcinelli – mail: [rosario.sarcinelli@comune.trani.bt.it](mailto:rosario.sarcinelli@comune.trani.bt.it) PEC Protocollo: [protocollo@cert.comune.trani.bt.it](mailto:protocollo@cert.comune.trani.bt.it)

In esecuzione della determinazione del Dirigente dell'Area LLPP e Patrimonio n. ..... del …….……., Codesto spettabile Professionista, selezionato dall'indagine di mercato approvata con determinazione n. ...... del ............., è invitato a partecipare alla procedura negoziata in oggetto, presentando apposita offerta, intendendosi, con l'avvenuta partecipazione, pienamente riconosciute e accettate tutte le modalità, indicazioni e prescrizioni previste dalla presente lettera di invito e dall'allegato Disciplinare di incarico)

# **2. DOCUMENTAZIONE , CHIARIMENTI E COMUNICAZIONI**

### **2.1 - DOCUMENTAZIONE RELATIVA ALLA PROCEDURA**

La documentazione della presente procedura comprende:

- 1) Determinazione del Dirigente della Terza Area LL.PP. e patrimonio n<sup>o</sup> --------- del --------; di approvazione dell'elenco dei professionisti sorteggiati in seduta pubblica e da invitare alla procedura negoziata
- 2) Modello istanza di partecipazione alla procedura negoziata (all.1)
- 3) Modello offerta economica (all. 2)

Ulteriore documentazione già allegata all'avviso di indagine di mercato

- 4) Schede modello "A" e "A1" per la dimostrazione dei requisiti tecnico/professionali;
- 5) Documento di Gara UnicoEuropeo (DGUE) elettronico compilato tramite piattaforma EmPULIA, secono le indicazioni riportate nel paragrafo che segue;
- 6) Documento preliminare alla progettazione posto a base del finanziamento;
- 7) Disciplinare tecnico/schema di contratto;
- 8) Schema di parcella;
- 9) Codice di comportamento dei dipendenti del Comune di Trani di cui il concorrente dovrà dichiarare di aver preso visione, come da schema di istanza di partecipazione, la cui applicazione è estesa ai "collaboratori a qualsiasi titolo di imprese fornitrici di beni o servizi e che realizzano opere in favore dell'Amministrazione" (art. 2 DPR 62/2013). Il Codice è liberamente scaricabile dal sito del Comune di Trani, nella Sezione Amministrazione Trasparente..

# **2.2 - CHIARIMENTI**

È possibile ottenere chiarimenti sulla presente procedura mediante la proposizione di quesiti scritti da inoltrare al RUP, sempre in maniera telematica tramite la piattaforma EmPULIA, entro il termine sottoindicato. Oltre detto termine, indicato sulla piattaforma telematica accanto alla dicitura "Termine richiesta quesiti", non sarà più possibile per l'utente inoltrare quesiti e/o chiarimenti.

Eventuali informazioni complementari e/o chiarimenti sulla documentazione di gara, formulate in lingua italiana, potranno essere trasmesse direttamente attraverso il Portale EmPULIA utilizzando l'apposita funzione "*Per inviare un quesito sulla procedura clicca qui*" presente all'interno dell'invito relativo alla procedura di gara in oggetto e dovranno pervenire **entro e non oltre le ore 12:00 del \_\_\_\_\_\_\_\_\_\_\_**.

La richiesta dovrà indicare necessariamente il riferimento al documento di gara (Bando di Gara e Capitolato Speciale d'Appalto), pagina, paragrafo e testo su cui si richiede il chiarimento.

Il Sistema non consentirà l'invio di richieste di chiarimenti oltre il termine stabilito.

Le risposte ad eventuali quesiti in relazione alla presente gara saranno pubblicate sul Portale EmPULIA **entro il \_\_\_\_\_\_\_\_\_\_** e saranno accessibili all'interno dell'invito relativo alla procedura di gara in oggetto.

L'avvenuta pubblicazione del chiarimento richiesto sarà notificata, come avviso, all'indirizzo email del legale rappresentante della ditta che ha proposto il quesito, così come risultante dai dati forniti in sede di registrazione al Portale.

Si specifica che nella pubblicazione delle richieste e/o quesiti posti dagli operatori, sarà mantenuto l'anonimato dell'operatore che ha formulato la richiesta e/o il quesito.

Non sono ammessi chiarimenti telefonici.

Le richieste di chiarimenti devono essere formulate esclusivamente in lingua italiana.

# **2.3 - COMUNICAZIONI**

Tutte le comunicazioni e gli scambi di informazioni inerenti alla presente procedura di gara eseguite utilizzando mezzi di comunicazione elettronici, ai sensi dell'art. 40 del D.Lgs 50/2016, saranno inoltrate come "avviso" all'indirizzo di posta elettronica del legale rappresentante, così come risultante dai dati presenti inseriti in fase di registrazione sul Portale EmPULIA.

Le comunicazioni relative alla presente procedura di gara – comprese le comunicazioni di

esclusione - saranno comunicate agli operatori economici interessati tramite il Portale e saranno reperibili nell'area privata del Portale (ossia l'area visibile dopo l'inserimento dei codici di accesso) sia nella sezione DOCUMENTI COLLEGATI sia nella cartella COMUNICAZIONI. Le stesse saranno inoltrate, come avviso, all'indirizzo e-mail del legale rappresentante, così come risultante dai dati presenti sul Portale.

In caso di raggruppamenti temporanei, aggregazioni di imprese di rete o consorzi ordinari, anche se non ancora costituiti formalmente, la comunicazione recapitata al mandatario capogruppo si intende validamente resa a tutti gli operatori economici raggruppati, aggregati o consorziati.

In caso di avvalimento la comunicazione recapitata all'offerente si intende validamente resa a tutti gli operatori economici ausiliari.

# **DA ART. 3 A ART. 12 VEDI ANALOGO ARTICOLO AVVISO DI INDAGINE DI MERCATO**

# **13. MODALITÀ DI PRESENTAZIONE DELL'ISTANZA/DICHIARAZIONE E SOTTOSCRIZIONE DEI DOCUMENTI DI GARA**

### **13.1 - Termini e modalità di presentazione delle offerte**

### **Consultazione delle" Guide Pratiche"**

Si invitano gli operatori economici interessati a consultare le "linee guida" disponibili sul portale di EmPULIA nella sezione "Guide pratiche".

#### **Presentazione dell'offerta sulla piattaforma EmPULIA**

Gli operatori economici invitati riceveranno un invito che sarà visualizzabile nell'apposita cartella **INVITI**, personale per ogni ditta registrata, nonché all'indirizzo di posta elettronica del legale rappresentante, indicato sul Portale EmPULIA in sede di iscrizione all'Albo.

Per partecipare, gli operatori economici, devono far pervenire esclusivamente tramite il Portale di eprocurement EmPULIA, raggiungibile attraverso il sito informativo [www.empulia.it,](http://www.empulia.it/) oppure direttamente dall'indirizzo [https://eprocurement.empulia.it/portale/LoginEsterno.asp,](https://eprocurement.empulia.it/portale/LoginEsterno.asp) la propria offerta da imputarsi direttamente in piattaforma **entro le ore \_\_\_\_\_ del giorno ../../2021,** pena l'irricevibilità, secondo la seguente procedura:

- 1) accedere al sito informativo [www.empulia.it](http://www.empulia.it/) e cliccare su "**Login"** (presente nel riquadro in alto a destra); **inserire** la propria terna di valori (**codice di accesso, nome utente e password**) e cliccare su **ACCEDI**;
- 2) cliccare nella sezione "**INVITI"** e in seguito sulla lente "**VEDI**" situata nella colonna "**DETTAGLIO**" in corrispondenza dell'oggetto della procedura;
- 3) visualizzare gli atti di gara allegati presenti nella sezione **"DOCUMENTAZIONE"** e gli eventuali chiarimenti pubblicati;
- 4) creare la propria offerta telematica cliccando sul link "**PARTECIPA**" (tale link scomparirà automaticamente al raggiungimento del termine di scadenza previsto per la presentazione delle offerte);
- 5) Denominare la propria offerta;
- 1. Busta "**DOCUMENTAZIONE**": inserire i documenti richiesti utilizzando il comando "Allegato"; il concorrente può aggiungere ulteriore documentazione tramite il comando "Aggiungi allegato"; qualora il concorrente ritenesse di non dover inserire documentazione

facoltativa, lo stesso è tenuto a cancellare le righe predisposte come non obbligatorie dalla stazione appaltante (documentazione facoltativa);

- 6) Preparazione "**OFFERTA**": inserire i documenti e le informazioni richieste, presenti nell'"Elenco Prodotti", afferenti all'offerta economica secondo le modalità indicate nei successivi paragrafi;
- 7) **Verifica informazioni**: funzione che permette di controllare il corretto inserimento dei dati;
- 8) **Aggiorna Dati Bando**: funzione che permette di ripristinare i campi predisposti dalla stazione appaltante che non si intende, ovvero non è possibile, modificare;
- 9) **Creazione "Busta Economica"**: tale sezione viene automaticamente compilata dal sistema, dopo aver perfezionato il corretto inserimento nella riga "Elenco Prodotti" dei dati e documenti così come richiesti nei paragrafi successivi;
- 10) **Genera PDF della "Busta Economica"**: con tale funzione il sistema genererà, in formato.pdf, la busta economica che dovrà essere salvata sul proprio PC;
- 11) **Apporre la firma digitale** alle buste generate attraverso le modalità innanzi descritte;
- 12) **Allegare il pdf firmato**: utilizzare il comando "**Allega pdf firmato**"al fine di allegare il file pdf della busta economica, nella sezione "Busta Economica". Il Sistema provvederà a effettuare una procedura di controllo della firma;

N.B. in caso di utilizzo del comando "**Modifica offerta**", il sistema elimina il file riepilogativo della busta generata dalla piattaforma. Dopo aver eseguito tale azione, pertanto, l'utente dovrà ripetere le operazioni necessarie alla compilazione, come innanzi descritte a partire dal punto denominato "**Preparazione OFFERTA**".

13)**Invio dell'offerta**: cliccare sul comando "INVIA".

#### **Verifica della presentazione dell'offerta sul portale**

Inoltre, è possibile verificare direttamente tramite il Portale il corretto invio della propria offerta seguendo la seguente procedura:

a) inserire i propri codici di accesso;

b) cliccare sul link "**INVITI**";

c) cliccare sulla lente "APRI" situata nella colonna "**DOC COLLEGATI**", posta in corrispondenza del bando di gara oggetto della procedura;

d) cliccare sulla riga blu dove è riportata la dicitura "**OFFERTE**";

e) visualizzare la propria **OFFERTA**. Dalla stessa maschera è possibile visualizzare se l'offerta è solo salvata o anche inviata (in tale ultimo caso si potrà visualizzare anche il numero di protocollo assegnato).

#### **Assistenza per l'invio dell'offerta**

Si avvisa che i fornitori che desiderano essere eventualmente assistiti per l'invio dell'offerta, dovranno richiedere assistenza almeno 48 ore prima dalla scadenza nei giorni feriali – sabato escluso - dalle ore 9,00 alle ore 13,00 e dalle 14,00 alle 18,00, inviando una richiesta all'HELP DESK TECNICO EmPULIA all'indirizzo email: helpdesk@empulia.it, ovvero chiamando il numero verde 800900121.

Le richieste di assistenza devono essere effettuate nei giorni e negli orari di operatività del servizio di HelpDesk innanzi indicati; in ogni caso, saranno evase nelle ore di operatività dello stesso servizio.

Al fine di consentire all'operatore economico una più facile consultazione, nella sezione "BANDI A CUI STO PARTECIPANDO", sono automaticamente raggruppati tutti i bandi per i quali abbia mostrato interesse, cliccando almeno una volta sul pulsante "PARTECIPA".

#### **Partecipazione in RTI/Consorzi**

In caso di raggruppamenti temporanei di imprese e consorzi da costituirsi ai sensi dell'articolo 48 co.8 del d.lgs. 50/2016, l'offerta telematica deve essere presentata esclusivamente dal legale rappresentante dell'impresa, che assumerà il ruolo di capogruppo, a ciò espressamente delegato da parte delle altre imprese del raggruppamento/consorzio.

A tal fine le imprese raggruppande/consorziande dovranno espressamente delegare, nell'istanza di partecipazione, la capogruppo che, essendo in possesso della terna di chiavi di accesso alla piattaforma, provvederà all'invio telematico di tutta la documentazione richiesta per la partecipazione alla gara.

Nel caso RTI ovvero Consorzio occorre utilizzare il comando "Inserisci mandante" ovvero "Inserisci esecutrice", al fine di indicare i relativi dati.

La mandante ovvero l'esecutrice deve essere previamente registrata sul Portale.

# **Firma digitale**

Per l'apposizione della firma digitale i concorrenti devono utilizzare un certificato qualificato non scaduto di validità, non sospeso o revocato al momento dell'inoltro. Si invita pertanto a verificarne la corretta apposizione con gli strumenti allo scopo messi a disposizione dal proprio Ente certificatore.

La firma digitale apposta ai documenti deve appartenere al soggetto legittimato (ad esempio, nel caso di società con amministratori a firma congiunta), ed essere rilasciata da un Ente accreditato presso l'AGID; l'elenco dei certificatori è accessibile all'indirizzo [https://www.agid.gov.it/it/piattaforme/firma-elettronica-qualificata/organismi-valutazione](https://www.agid.gov.it/it/piattaforme/firma-elettronica-qualificata/organismi-valutazione-accreditati)[accreditati](https://www.agid.gov.it/it/piattaforme/firma-elettronica-qualificata/organismi-valutazione-accreditati)

# **Indicazioni per il corretto invio dell'offerta**

- 1) Per Portale si intende la piattaforma EmPULIA, raggiungibile tramite l'indirizzo Internet [www.empulia.it,](http://www.empulia.it/) dove sono resi disponibili agli utenti i servizi e gli strumenti tecnologici della Centrale di acquisto territoriale della Regione Puglia, denominata EmPULIA;
- 2) Per offerta telematica si intende l'offerta inviata attraverso il Portale e comprensiva dell'istanza di partecipazione alla gara e delle dichiarazioni, l'offerta economica e ogni ulteriore eventuale documento, come meglio dettagliati in premessa;
- 3) Attraverso il comando "**Modifica offerta**", l'utente ha la possibilità di modificare il contenuto della busta "economica". Dopo aver eseguito tale azione, l'operatore deve necessariamente rigenerare il file .pdf riepilogativo della stessa busta (come precedentemente descritto al punto "**Preparazione OFFERTA**" (**Termini e modalità di presentazione delle offerte**)).
- 4) L'invio on-line dell'offerta telematica è ad esclusivo rischio del mittente: per tutte le scadenze temporali relative alle gare telematiche l'unico calendario e orario di riferimento sono quelli di sistema;
- 5) Allo scadere dei termini previsti sul bando, anche se il sistema consente ancora l'esecuzione di alcune azioni, l'invio dell'offerta sarà inibito dallo stesso;
- 6) Il sistema rifiuterà le offerte telematiche pervenute oltre i termini previsti per la presente procedura, informando l'operatore economico con un messaggio di notifica, nonché attraverso l'indicazione dello stato dell'offerta come "Rifiutata".
- 7) La piattaforma adotta come limite il secondo 00: pertanto, anche quando negli atti di gara non sono indicati i secondi, essi si intenderanno sempre pari a 00;
- 8) Qualora, entro il termine previsto il sistema riterrà valida, ai fini della procedura, solo l'ultima offerta telematica pervenuta. La stessa verrà considerata sostitutiva di ogni altra offerta telematica precedente;
- 9) La presentazione delle offerte tramite la piattaforma EmPULIA deve intendersi perfezionata nel momento in cui il concorrente visualizza un messaggio del sistema che indica la conferma del corretto invio dell'offerta. In ogni caso, il concorrente può verificare lo stato della propria offerta ("In lavorazione", ovvero "Salvato", ovvero "Inviato") accedendo dalla propria area di lavoro ai "Documenti collegati" al bando di gara, sezione "Offerta";
- 10) Al fine di evitare problemi durante il caricamento dei file e per non compromettere, quindi, l'inoltro dell'offerta, si consiglia di inserire nel sistema file la cui dimensione massima non superi i 7 Mbyte.
- Al fine di inviare correttamente l'offerta, e', altresì, opportuno:
- Utilizzare una stazione di lavoro connessa ad internet, che sia dotata dei requisiti minimi indicati nella sezione FAQ del portale EmPULIA;
- Non utilizzare file nel cui nome siano presenti accenti, apostrofi e caratteri speciali;
- Non utilizzare file presenti in cartelle nel cui nome ci siano accenti, ovvero apostrofi e/o caratteri speciali.

# **BUSTA "DOCUMENTAZIONE"**

L'operatore economico dovrà inserire nella sezione del portale EmPULIA denominata "BUSTA DOCUMENTAZIONE" la documentazione di seguito indicata, in formato elettronico, cliccando sul pulsante 'Allegato' e caricando il documento sulla piattaforma; nel caso di documenti analogici devono essere forniti in copia informatica a norma dell'art. 22 del d.lgs. 82/2005 e/o dell'art. 23-bis del d.lgs. 82/2005 e nel rispetto delle regole tecniche di cui all'art.71 del medesimo d.lgs. 82/2005:

- Domanda di partecipazione/Dichiarazione sostitutiva come da fac simile messo a disposizione da adattare in relazione alle diverse forme di partecipazione e nel rispetto dei contenuti del presente Bando/Disciplinare di gara da **firmare digitalmente**;
- DGUE compilato tramite piattaforma secondo le modalità di seguito indicate;
- Dichiarazioni integrative (Scheda modello "A" e Scheda modello "A1").

# **14. SOCCORSO ISTRUTTORIO**

Le carenze di qualsiasi elemento formale della domanda, e in particolare, la mancanza, l'incompletezza e ogni altra irregolarità essenziale degli elementi e del DGUE, con esclusione di quelle afferenti all'offerta economica e all'offerta tecnica, possono essere sanate attraverso la procedura di soccorso istruttorio di cui all'art. 83, comma 9, del Codice.

L'irregolarità essenziale è sanabile laddove non si accompagni ad una carenza sostanziale del requisito alla cui dimostrazione la documentazione omessa o irregolarmente prodotta era finalizzata. La successiva correzione o integrazione documentale è ammessa laddove consenta di attestare l'esistenza di circostanze preesistenti, vale a dire requisiti previsti per la partecipazione e documenti/elementi a corredo dell'offerta. Nello specifico valgono le seguenti regole:

- **-** il mancato possesso dei prescritti requisiti di partecipazione non è sanabile mediante soccorso istruttorio e determina l'esclusione dalla procedura di gara;
- **-** l'omessa o incompleta nonché irregolare presentazione delle dichiarazioni sul possesso dei requisiti di partecipazione e ogni altra mancanza, incompletezza o irregolarità del DGUE e della domanda, ivi compreso il difetto di sottoscrizione, sono sanabili, ad eccezione delle false dichiarazioni;
- **-** la mancata produzione della dichiarazione di avvalimento o del contratto di avvalimento, può essere oggetto di soccorso istruttorio solo se i citati elementi erano preesistenti e comprovabili con documenti di data certa anteriore al termine di presentazione dell'offerta;
- **-** la mancata presentazione di elementi a corredo dell'offerta ovvero di condizioni di partecipazione gara (es. mandato collettivo speciale o impegno a conferire mandato collettivo), entrambi aventi rilevanza in fase di gara, sono sanabili, solo se preesistenti e comprovabili con documenti di data certa, anteriore al termine di presentazione dell'offerta;
- **-** la mancata presentazione di dichiarazioni e/o elementi a corredo dell'offerta, che hanno rilevanza in fase esecutiva (es. dichiarazione delle parti del servizio/fornitura ai sensi dell'art. 48, comma 4 del Codice) sono sanabili.

**Ai fini della sanatoria la stazione appaltante assegna al concorrente il termine di cinque giorni (escluso i festivi) - perché siano rese, integrate o regolarizzate le dichiarazioni necessarie, indicando il contenuto e i soggetti che le devono rendere.** 

#### **In caso di inutile decorso del termine, la stazione appaltante procede all'esclusione del concorrente dalla procedura**.

Al di fuori delle ipotesi di cui all'articolo 83, comma 9, del Codice è facoltà della stazione appaltante invitare, se necessario, i concorrenti a fornire chiarimenti in ordine al contenuto dei certificati, documenti e dichiarazioni presentati.

La stazione appaltante richiederà tramite EmPULIA, ad ogni fornitore che partecipa alla gara, la documentazione integrativa che riterrà opportuna, cliccando sul corrispondente link "COMUNICAZIONE INTEGRATIVA". I fornitori interessati dalla richiesta di integrazione documentale saranno preventivamente informati della stessa a mezzo PEC, trasmessa dalla piattaforma all'indirizzo del legale rappresentate del fornitore, da quest'ultimo fornito in sede di registrazione alla piattaforma.

L'operatore economico potrà rispondere tramite portale (entro la scadenza dei termini indicati dalla stazione appaltante), alla richiesta di integrazione, anche con eventuale allegazione documentale, utilizzando il tasto "Crea risposta".

Scaduti i termini per la presentazione della risposta, il tasto "Crea Riposta" verrà disabilitato dal sistema e l'operatore economico non potrà più rispondere alla richiesta di integrazione.

Ogni diversa richiesta di integrazione documentale potrà essere trasmessa anche tramite la funzione di "COMUNICAZIONE GENERICA": in tale ipotesi, l'operatore economico, seguendo lo stesso procedimento descritto per la "Comunicazione Integrativa", potrà ricevere comunicazioni, rispondere ed inviare documentazione aggiuntiva, tramite la funzione "Aggiungi allegato".

# **15. DOMANDA DI PARTECIPAZIONE E DGUE**

### **15.1 - DOMANDA DI PARTECIPAZIONE**

La domanda di partecipazione/dichiarazione [la stazione appaltante ha redatto un fac simile di modello (All.1) allegato al presente Bando/Disciplinare di gara] contiene le seguenti informazioni e dichiarazioni.

Il concorrente indica la forma singola o associata con la quale partecipa alla gara (professionista singolo, associazione professionale, società, raggruppamento temporaneo, consorzio stabile, aggregazione di rete, GEIE).

In caso di partecipazione in raggruppamento temporaneo o consorzio ordinario, aggregazione di rete, GEIE, il concorrente fornisce i dati identificativi (ragione sociale, codice fiscale, sede) e il ruolo di ciascun operatore economico (mandataria/mandante; capofila/consorziata).

Nel caso di consorzio stabile, il consorzio indica il consorziato per il quale concorre alla gara; diversamente si intende che lo stesso partecipa in nome e per conto proprio.

#### **La domanda di partecipazione firmata digitalmente è presentata:**

- nel caso di professionista singolo, **dal professionista**;
- nel caso di studio associato, **da tutti gli associati o dal rappresentante munito di idonei poteri**;
- nel caso di società o consorzi stabili, **dal legale rappresentante**.
- nel caso di raggruppamento temporaneo o consorzio ordinario costituito, **dal legale rappresentante della mandataria/capofila**.
- nel caso di raggruppamento temporaneo o consorzio ordinario non ancora costituiti, **dal legale**
- **rappresentante di ciascuno dei soggetti che costituiranno il raggruppamento o consorzio**;
	- nel caso di aggregazioni di rete si fa riferimento alla disciplina prevista per i raggruppamenti temporanei, in quanto compatibile. In particolare:
		- a. se la rete è dotata di un organo comune con potere di rappresentanza e con soggettività giuridica (cd. rete - soggetto), dal legale rappresentante dell'organo comune;
		- b. se la rete è dotata di un organo comune con potere di rappresentanza ma è priva di soggettività giuridica (cd. rete - contratto), dal legale rappresentante dell'organo comune nonché dal legale
		- c. rappresentante di ciascuno degli operatori economici dell'aggregazione di rete;
		- d. se la rete è dotata di un organo comune privo del potere di rappresentanza o se è sprovvista di organo comune, oppure se l'organo comune è privo dei requisiti di qualificazione richiesti per assumere la veste di mandataria, dal legale rappresentante dell'operatore economico retista che riveste la qualifica di mandataria, ovvero, in caso di partecipazione nelle forme del raggruppamento da costituirsi, dal legale rappresentante di ciascuno degli operatori economici dell'aggregazione di rete.

Il concorrente allega copia conforme all'originale della procura, oppure, nel solo caso in cui dalla visura camerale del concorrente risulti l'indicazione espressa dei poteri rappresentativi conferiti con la procura, la dichiarazione sostitutiva resa dal procuratore attestante la sussistenza dei poteri rappresentativi risultanti dalla visura.

# **15.2 DOCUMENTO DI GARA UNICO EUROPEO**

Il concorrente compila il DGUE di cui allo schema allegato al D.M. del Ministero delle Infrastrutture e Trasporti del 18 luglio 2016 reperibile, in formato elettronico, al seguente indirizzo: <http://www.mit.gov.it/comunicazione/news/documento-di-gara-unico-europeo-dgue>**, compilato tramite piattaforma EmPULIA, con le modalità di seguito indicate.**

Il DGUE deve essere sottoscritto digitalmente dal legale rappresentante o da procuratore fornito dei poteri necessari dell'impresa offerente (in tal caso è necessario produrre idonea delega/procura conferita dall'impresa offerente al procuratore), nelle forme di cui al D.P.R. 28 dicembre 2000 n. 445. Si precisa che tale allegato andrà compilato da ciascuna delle imprese che presentano offerta in eventuale RTI o coassicurazione, dal rappresentante legale munito di poteri a dichiarare per sé e per i soggetti indicati all'art. 80 comma 3 del d.lgs. 50/2016, compresi i soggetti cessati dalla carica nell'anno antecedente la data di pubblicazione del presente disciplinare (nel caso in cui i soggetti cessati risultino deceduti o irreperibili il legale rappresentante dichiarerà in luogo dei medesimi e per quanto a propria conoscenza ai sensi dell'art. 47, comma 2 d.p.r. 445/2000 comprovando documentalmente tale irreperibilità/indisponibilità). Nel caso in cui il concorrente ricorra all'istituto dell'avvalimento, il DGUE dovrà essere presentato anche per l'impresa ausiliaria.

Le indicazioni per la precisa compilazione del DGUE sono contenute all'interno del modello.

*N.B. In caso di affitto, cessione di azienda o di ramo di azienda, incorporazione o fusione societaria intervenuta nell'anno antecedente la data di pubblicazione/invio della documentazione di gara sussiste in capo alla società cessionaria, incorporante, o risultante dalla fusione, l'onere di presentare la dichiarazione anche con riferimento a tutti i soggetti ivi indicati che hanno operato presso la società cedente, incorporata o le società fusesi nell'ultimo anno ovvero che sono cessati dalla relativa carica in detto periodo; resta ferma la possibilità di dimostrare la c.d. dissociazione.* 

*La richiesta attestazione può essere resa dal legale rappresentante con indicazione nominativa dei soggetti per i quali è rilasciata.*

#### SELF CLEANING:

ai sensi dell'art. 80 comma 7, per tutti i requisiti di cui allo stesso articolo comma 5 lettere da a) a m), l'operatore economico che si trovi in una delle predette condizioni con una sentenza definitiva che abbia imposto una pena detentiva non superiore a 18 mesi oppure abbia riconosciuto l'attenuante della collaborazione, è ammesso a provare di aver risarcito o di essersi impegnato a risarcire ogni danno cagionato dal reato o dall'illecito e di aver adottato provvedimenti concreti di carattere tecnico, organizzativo e relativi al personale idonei a prevenire ulteriori reati o illeciti. Nella compilazione del DGUE, in tale caso andranno compilate le parti relative.

#### **Predisposizione e trasmissione del DGUE in formato elettronico da parte del concorrente tramite piattaforma EmPULIA**

Il Documento di gara unico europeo (DGUE) consiste in un un'autocertificazione resa dall'impresa, ai sensi del DPR 445/2000, attestante l'assenza di situazioni che comportano motivi di esclusione dalla procedura previsti dalla normativa nazionale e comunitaria nonché il rispetto dei criteri di selezione definiti nel bando di gara, in capo all'operatore economico.

Il DGUE compilato sulla piattaforma EmPULIA è reso in conformità alle Linee guida emanate dal Ministero delle Infrastrutture e dei Trasporti e pubblicate in G.U. n. 170 del 22 luglio 2016.

La compilazione può essere eseguita da tutti i partecipanti anche se costituiti in raggruppamento temporaneo d'imprese (RTI).

Si invitano gli operatori economici a consultare le *"linee guida*", disponibili sul portale di EmPULIA nella sezione "*Guide pratiche*", inerenti alla compilazione del DGUE elettronico.

*"Si avverte che, a seguito delle modifiche normative intervenute (D.Lgs. n. 56/2017, D.L. n. 135/2018 conv. con modificazioni con Legge n. 12/2019 e D.L. n. 32/2019) e fino all'adeguamento del DGUE strutturato a tali modifiche, ciascun soggetto che compila il DGUE è tenuto ad allegare una dichiarazione integrativa redatta secondo il modello contenuto nell'Istanza di partecipazione alla sezione "DICHIARA ad integrazione di quanto dichiarato nel DGUE"*

#### **Modalità di compilazione del DGUE su EmPULIA**

- 1. Ai sensi dell'art.85 del D.lgs. n.50/2016 l'operatore economico utilizza il DGUE (Documento di gara unico europeo) accessibile sulla piattaforma EmPULIA cliccando sulla funzione "**Compila DGUE**". È possibile utilizzare la funzione "**Copia da DGUE**" per copiare i dati già disponibili nel Sistema nel caso sia già stato compilato un documento DGUE su un'altra procedura.
- 2. Il DGUE è strutturato in aree, alcune delle quali già precompilate dall'Ente, i campi obbligatori sono in grassetto e contrassegnati con asterisco. (Si precisa che l'e-mail recuperata

automaticamente dal Sistema è quella indicata dall'utente in sede di registrazione come unica utilizzabile per tutte le comunicazioni, aventi valore legale, inviate tramite il portale).

- 3. Firma **del Documento di Gara unico europeo:** La "**Firma del Documento**" va eseguita solo a compilazione ultimata del modulo, secondo la procedura di seguito indicata:
- "**Genera PDF**" del DGUE: con tale funzione il sistema genererà, in formato .pdf, il DGUE che dovrà essere salvato sul proprio PC;

# - **Apporre la firma digitale** al DGUE;

- **Allegare il pdf firmato:** utilizzare il comando "**Allega pdf firmato**" al fine di allegare il file .pdf del DGUE, firmato digitalmente. Il nome del documento correttamente inserito verrà visualizzato a video nel campo "**File Firmato**".

- Cliccare su "**Chiudi**" per tornare all'Offerta, dove verrà data evidenza dell'avvenuto inserimento del modulo DGUE firmato digitalmente dal dichiarante.

# **Per la MANDATARIA: richiesta di Compilazione del DGUE per le componenti del RTI**

Nel caso sia stata richiesta la compilazione del DGUE da parte della Stazione Appaltante e la partecipazione avvenga in forma Associata (RTI), è obbligatorio per la Mandataria (Capogruppo) attivare la richiesta di compilazione del DGUE per tutte le componenti. (la mancata compilazione del modulo DGUE relativo alle Componenti non consentirà l'invio dell'offerta).

Per attivare la richiesta di compilazione per le Componenti dell'RTI, inserite nella busta Documentazione, attraverso la selezione "SI" sulla voce "Partecipa in forma di RTI" e con il comando "Inserisci Mandante" verrà creata una nuova riga che dovrà essere compilata inserendo il Codice fiscale della ditta Mandante ed il sistema compilerà in automatico le informazioni anagrafiche; di seguito cliccare sul comando "**Richiedi Compilazione DGUE**".

Il sistema indicherà nel campo "**Stato DGUE**" sulla griglia dell'RTI lo stato "**Inviata Richiesta**".

Contestualmente all'invio della Richiesta di compilazione, le componenti del RTI riceveranno un'e-mail di notifica, contenente l'invito a compilare il modulo richiesto.

# **Inserimento dei DGUE ricevuti dai componenti dell'RTI**

La Mandataria riceverà un'e-mail di notifica ogni volta che un componente dell'RTI invierà il proprio DGUE compilato.

La Mandataria dovrà collegarsi in area privata, e collocarsi sulla busta documentazione dell'offerta salvata e cliccare sul comando "**Scarica documenti ricevuti**".

Un messaggio a video confermerà l'avvenuto caricamento del DGUE e verrà reso visibile sulla griglia "**RTI**" nella colonna "**DGUE**".

E' possibile scaricare il DGUE in formato pdf cliccando sull'icona con il bollino rosso, mentre per scaricare il file firmato digitalmente occorre cliccare sul nome del file.

Per visualizzare il contenuto della risposta, cliccare sull'icona della lente nella colonna "**Risposta**".

Nel caso il DGUE ricevuto non sia stato compilato correttamente dal componente dell'RTI, la mandataria può rifiutarlo cliccando sul comando "**Annulla**".

A questo punto cliccare su "**Chiudi**" per tornare all'offerta ed inviare una nuova richiesta di compilazione del DGUE alle componenti alle quali è stato annullato.

# **Per le Mandanti: DOCUMENTI RICHIESTI DA TERZI**

I componenti dell'RTI che riceveranno l'e-mail di notifica per il sollecito alla compilazione del modulo DGUE, dovranno innanzitutto accedere al Portale e-procurement della Regione Puglia (http://www.empulia.it) cliccando sul comando "**Log-in**".

Effettuato il Login, verrà mostrata la "**Lista Attività**" con la comunicazione relativa alla compilazione del DGUE richiesto dalla Mandataria.

È possibile cliccare sull'oggetto per accedere al dettaglio oppure sul tasto "C**ontinua**" per accedere alla funzione "**Documentazione Richiesta da Terzi**" e gestire la richiesta.

Il gruppo funzionale "**Documentazione Richiesta da Terzi**" permette di gestire la compilazione della documentazione di gara da parte delle componenti delle RTI.

### **Accesso alla Richiesta**

- Cliccare sull'icona della lente nella colonna "**Apri**";
- "**Prendi in Carico**": funzione che consente di procedere alla compilazione della richiesta;

### **Accesso al DGUE da compilare**

Per accedere al documento di risposta, cliccare sul comando "**Apri Risposta**".

# **Compilazione del DGUE ricevuto dalla Mandataria**

- Cliccare sull'omonimo comando "**Compila DGUE**" e compilare il DGUE come descritto in precedenza;
- "**Genera PDF**" del DGUE e **apporre la firma digitale**;
- Cliccare su "**Chiudi**" per tornare alla schermata precedente e procedere all'inoltro della risposta cliccando sul pulsante "**Invio**".

Tutte le operazioni sopra descritte devono essere compiute dall'Impresa Singola e dalla Mandataria per la richiesta di compilazione del DGUE da parte delle proprie Imprese Ausiliare nonché per la compilazione del DGUE delle Imprese Mandanti.

### Il DGUE contiene:

### **Parte I – Informazioni sulla procedura di appalto e sull'amministrazione aggiudicatrice o ente aggiudicatore**

Il concorrente rende tutte le informazioni richieste relative alla procedura di appalto.

### **Parte II – Informazioni sull'operatore economico**

Il concorrente rende tutte le informazioni richieste mediante la compilazione delle parti pertinenti.

### **In caso di ricorso all'avvalimento si richiede la compilazione della sezione C**

Il concorrente indica la denominazione dell'operatore economico ausiliario e i requisiti oggetto di avvalimento.

Il concorrente, per ciascuna ausiliaria, allega:

- 1) DGUE, a firma dell'ausiliaria, contenente le informazioni di cui alla parte II, sezioni A e B, alla parte III, alla parte IV, in relazione ai requisiti oggetto di avvalimento, e alla parte VI;
- 2) dichiarazione sostitutiva di cui all'art. 89, comma 1 del Codice, sottoscritta dall'ausiliaria, con la quale quest'ultima si obbliga, verso il concorrente e verso la stazione appaltante, a mettere a disposizione, per tutta la durata dell'appalto, le risorse necessarie di cui è carente il concorrente;
- 3) dichiarazione sostitutiva di cui all'art. 89, comma 7 del Codice sottoscritta dall'ausiliaria con la quale quest'ultima attesta di non partecipare alla gara in proprio o come associata o consorziata;
- 4) originale o copia autentica del contratto di avvalimento, in virtù del quale l'ausiliaria si obbliga, nei confronti del concorrente, a fornire i requisiti e a mettere a disposizione le risorse necessarie, che devono essere dettagliatamente descritte, per

tutta la durata dell'appalto. A tal fine il contratto di avvalimento contiene, **a pena di nullità**, ai sensi dell'art. 89 comma 1 del Codice, la specificazione dei requisiti forniti e delle risorse messe a disposizione dall'ausiliaria;

5) PASSOE dell'ausiliaria. In caso di operatori economici ausiliari aventi sede, residenza o domicilio nei paesi inseriti nelle c.d. "black list": dichiarazione sottoscritta con firma digitale dal Legale Rappresentante dell'Impresa ausiliaria del possesso dell'autorizzazione in corso di validità rilasciata ai sensi del d.m. 14 dicembre 2010 del Ministero dell'economia e delle finanze ai sensi (art. 37 del D.L. 78/2010, conv. in L. 122/2010) oppure dichiarazione dell'ausiliaria di aver presentato domanda di autorizzazione ai sensi dell'art. 1 comma 3 del D.M. 14.12.2010 con allegata copia dell'istanza di autorizzazione inviata al Ministero.

# **In caso di ricorso al subappalto si richiede la compilazione della sezione D**

Il concorrente, pena l'impossibilità di ricorrere al subappalto, indica l'elenco delle prestazioni che intende subappaltare con la relativa quota percentuale dell'importo complessivo del contratto nonché,

ai sensi dell'art. 105, comma 6 del Codice. Non è richiesta, per il presente appalto, l'indicazione della terna di subappaltatori di cui all'art. 105, comma 6, del Codice.

Il concorrente, per ciascun subappaltatore, allega:

- 1) DGUE, a firma del subappaltatore, contenente le informazioni di cui alla parte II, sezioni A e B, alla parte III, sezioni A, C e D, e alla parte VI;
- 2) DGUE del subappaltatore.

# **Parte III – Motivi di esclusione**

Il concorrente dichiara di non trovarsi nelle condizioni previste dal paragrafo 6 del presente Bando/Disciplinare di gara (Sez. A-B-C-D).

Si ricorda che, fino all'aggiornamento del DGUE al decreto correttivo di cui al d.lgs. 19 aprile 2017 n. 56, ciascun soggetto che compila il DGUE allega una dichiarazione integrativa in ordine al possesso dei requisiti di all'art. 80, comma1 lett. b-bis) e comma 5 lett.c-bis, c-ter c,-quater ,f-bis e f-ter del Codice – cfr. punto 15.3.1 n. 2 del presente Disciplinare. La dichiarazione integrativa è presente nell'ambito del modello all1

### **Parte IV – Criteri di selezione**

Il concorrente dichiara di possedere tutti i requisiti richiesti dai criteri di selezione, compilando quanto segue:

- a) la sezione A per dichiarare il possesso del requisito relativo all'idoneità professionale di cui al par. 7.1 del presente Bando/Disciplinare;
- b) la sezione B per dichiarare il possesso del requisito relativo alla capacità economicofinanziaria di cui al par. 7.2 del presente disciplinare;
- c) la sezione C per dichiarare il possesso del requisito relativo alla capacità professionale e tecnica di cui al par. 7.3 del presente disciplinare;

# **Parte VI – Dichiarazioni finali**

Il concorrente rende tutte le informazioni richieste mediante la compilazione delle parti pertinenti. **Il DGUE elettronico è sottoscritto digitalmente,** dai seguenti soggetti:

- nel caso di professionista singolo, dal professionista;
- nel caso di studio associato, da tutti gli associati o dal rappresentante munito di idonei poteri;
	- nel caso di società o consorzi, dal legale rappresentante.

### **Il DGUE è presentato, oltre che dal concorrente singolo, da ciascuno dei seguenti soggetti**

- nel caso di raggruppamenti temporanei, consorzi ordinari, GEIE, da ciascuno degli operatori economici che partecipano alla procedura in forma congiunta;
- nel caso di aggregazione di rete, dall'organo comune, ove presente e da tutti retisti partecipanti;
- nel caso di consorzi stabili, dal consorzio e dai consorziati per conto dei quali il consorzio concorre;

In caso di incorporazione, fusione societaria o cessione d'azienda, le dichiarazioni di cui all'art. 80, commi 1, 2 e 5, lett. l) del Codice, devono riferirsi anche ai soggetti di cui all'art. 80 comma 3 del Codice che hanno operato presso la società incorporata, fusasi o che ha ceduto l'azienda nell'anno antecedente la data di pubblicazione del bando di gara.

# **15.3 DICHIARAZIONI INTEGRATIVE E DOCUMENTAZIONE A CORREDO**

### **15.3.1 Dichiarazioni integrative**

Ciascun concorrente rende le seguenti dichiarazioni, anche ai sensi degli artt. 46 e 47 del D.P.R. 445/2000, con le quali:

1. dichiara i seguenti dati:

#### **Per i professionisti singoli**

a. dati identificativi (nome, cognome, data e luogo di nascita, codice fiscale, residenza);

#### **Per i professionisti associati**

- b. dati identificativi (nome, cognome, data e luogo di nascita, codice fiscale, residenza) di tutti i professionisti associati;
- c. requisiti (estremi di iscrizione ai relativi albi professionali) di cui all'art. 1 del d.m. 263/2016 con riferimento a tutti i professionisti associati;

#### **Per le società di professionisti**

- d. dati identificativi (nome, cognome, data e luogo di nascita, codice fiscale, residenza) di tutti i soggetti di cui all'art. 80, comma 3 del Codice oppure la banca dati ufficiale o il pubblico registro da cui i medesimi possono essere ricavati in modo aggiornato alla data di presentazione dell'offerta;
- e. estremi di iscrizione ai relativi albi professionali dei soci;
- f. organigramma aggiornato di cui all'art. 2 del d.m. 263/2016;

In alternativa alle dichiarazioni di cui alle lett. e) e f), il concorrente dichiara che i medesimi dati aggiornati sono riscontrabili sul casellario delle società di ingegneria e professionali dell'ANAC.

#### **Per le società di ingegneria**

- g. dati identificativi (nome, cognome, data e luogo di nascita, codice fiscale, residenza) di tutti i soggetti di cui all'art. 80, comma 3 del Codice oppure la banca dati ufficiale o il pubblico registro da cui i medesimi possono essere ricavati in modo aggiornato alla data di presentazione dell'offerta;
- h. estremi dei requisiti (titolo di studio, data di abilitazione e n. iscrizione all'albo professionale) del direttore tecnico di cui all'art. 3 del d.m. 263/2016;
- i. organigramma aggiornato di cui all'art. 3 del d.m. 263/2016.

In alternativa alle dichiarazioni di cui alle lett. h) e i), il concorrente dichiara che i medesimi dati aggiornati sono riscontrabili sul casellario delle società di ingegneria e professionali dell'ANAC.

#### **Per i consorzi stabili**

- j. dati identificativi (nome, cognome, data e luogo di nascita, codice fiscale, residenza) di tutti i soggetti di cui all'art. 80, comma 3 del Codice oppure la banca dati ufficiale o il pubblico registro da cui i medesimi possono essere ricavati in modo aggiornato alla data di presentazione dell'offerta;
- 2. di non essere incorso nelle cause di esclusione di cui all'art. . 80, comma1 lett. b-bis) e comma 5 lett.c-bis, c-ter c,-quater ,f-bis e f-ter del Codice;
- 3. di non avere sede, residenza o domicilio (ai sensi di quanto disposto dall'art. 37, comma 1, del D.L. 78/2010, convertito in L. n. 122/2010) in Paesi così detti "black list", elencati nel D.M. 04/051999 e nel D.M. 21/11/2001;

### *(ovvero)*

di avere sede, residenza o domicilio in Paesi così detti "*black list*", ma di essere in possesso dell'autorizzazione ministeriale prevista dal succitato art. 37;

- 4. che non è stata comminata l'esclusione dalle gare per due anni, per gravi comportamenti discriminatori (per motivi razziali, etnici, nazionali o religiosi) ai sensi dell'art. 44 del D.Lgs 25 luglio 1998, n. 286 ("Testo Unico delle disposizioni concernenti la disciplina dell'immigrazione e norme sulla condizione dello straniero");
- 5. che non è stata comminata l'esclusione dalle gare fino a due anni, per gravi comportamenti discriminatori nell'accesso al lavoro, ai sensi dell'art. 41 del D.lgs 11 aprile 2006, n. 198 ("Codice delle pari opportunità tra uomo e donna");
- 6. di non trovarsi nelle situazioni di esclusione dalle procedure di affidamento disposta ai sensi dell'art. 13, comma 4, della legge 11 novembre 2011, n. 180 (Statuto delle imprese) per non essere stati in grado di dimostrare il possesso dei requisiti;
- 7. di trovarsi nelle situazioni assenza del divieto di partecipazione alle procedure di gara di cui all'art. 13 del D.L. 223/2006, convertito in L. n. 248/2006;
- 8. di non essere sottoposti alla misura di prevenzione della sorveglianza speciale o nei cui confronti, negli ultimi cinque anni antecedenti, vi è stata l'estensione degli effetti derivanti dall'irrogazione della sorveglianza speciale nei riguardi di un proprio convivente;
- 9. di trovarsi nelle condizioni di assenza di altre cause di esclusione che, in base alla vigente legislazione, siano ostative o determinino divieto a stipulare contratti con la Pubblica Amministrazione;
- 10. che non è stata comminata l'esclusione dalle gare fino a cinque anni per violazione dell'obbligo di applicare o di far applicare nei confronti dei lavoratori dipendenti condizioni non inferiori a quelle risultanti dai contratti collettivi di lavoro della categoria e della zona ai sensi dell'art. 36 della l. 20 maggio 1970, n. 300 (Norme sulla tutela della libertà e dignità dei lavoratori, della libertà sindacale e dell'attività sindacale nei luoghi di lavoro e norme sul collocamento);
- 11. di non essersi avvalso dei piani individuali di emersione previsti dalla legge 18 ottobre 2001, n. 383 e ss.mm.ii.;

# *(ovvero, qualora si sia avvalso di tali piani)*

di essersi avvalso dei piani individuali di emersione previsti dalla legge 18 ottobre 2001, n. 383 e ss.mm.ii. ma che gli stessi si sono conclusi;

- 12. dichiara di aver preso visione dei progetti esecutivi messi a disposizione della stazione appaltante, di accettarne integralmente e senza riserva alcuna il contenuto e di avere nel complesso preso conoscenza di tutte le circostanze generali, particolari e locali, nessuna esclusa ed eccettuata, che possono aver influito o influire sia sull'esecuzione del servizio, sia sulla determinazione della propria offerta e di giudicare, pertanto, remunerativa l'offerta economica presentata;
- 13. di aver preso esatta cognizione, di accettarne integralmente, senza riserva alcuna, tutte le condizioni, prescrizioni e modalità contenute nell'avviso, nonché dei documenti allegati allo stesso;
- 14. di conoscere gli obblighi derivanti dal Codice di Comportamento dell'Amministrazione aggiudicatrice e si impegna ad osservare e a far osservare ai propri dipendenti e collaboratori il

suddetto codice, pena la risoluzione del contratto. (N.B. Il Codice di comportamento del Comune di Trani è stato approvato con D.G.C. n. 6 del 28/1/2016), ed è liberamente scaricabile dal sito del Comune di Trani, nella Sezione Amministrazione Trasparente – Disposizioni Generali – Atti Generali);

- 15. di non aver concluso contratti di lavoro subordinato o autonomo e comunque di non aver attribuito incarichi ad ex dipendenti che hanno esercitato poteri autoritativi o negoziali per conto delle pubbliche amministrazioni nei loro confronti per il triennio successivo alla cessazione del rapporto (art. 53, comma 16 ter, del D. Lgs. n. 165/2001);
- 16. autorizza, qualora un partecipante alla gara eserciti la facoltà di "accesso agli atti", la stazione appaltante a rilasciare copia di tutta la documentazione presentata per la partecipazione alla gara (*oppure)*

non autorizza, qualora un partecipante alla gara eserciti la facoltà di "accesso agli atti", la stazione appaltante a rilasciare copia dell'offerta tecnica e delle spiegazioni che saranno eventualmente richieste in sede di verifica delle offerte anomale, in quanto coperte da segreto tecnico/commerciale. [N.B. **Tale dichiarazione dovrà essere adeguatamente motivata e comprovata ai sensi dell'art. 53, comma 5, lett. a), del Codice**. È comunque consentito l'accesso al concorrente che lo chieda in vista della difesa in giudizio dei propri interessi in relazione alla procedura di affidamento del contratto nell'ambito del quale viene formulata la richiesta di accesso (Art. 53, comma 6, D. Lgs. n. 50/2016). La mancata indicazione di quanto indicato al suddetto punto equivale ad autorizzazione all'esercizio del diritto di accesso];

- 17. **(Per gli operatori economici ammessi al concordato preventivo con continuità aziendale di cui all'art. 186 bis del R.D. 16 marzo 1942, n. 267)** indica, ad integrazione di quanto indicato nella parte III, sez. C, lett. d) del DGUE, gli estremi del provvedimento di ammissione al concordato e del provvedimento di autorizzazione a partecipare alle gare ………… rilasciati dal Tribunale di ……………… nonché dichiara di non partecipare alla gara quale mandataria di un raggruppamento temporaneo di imprese e che le altre imprese aderenti al raggruppamento non sono assoggettate ad una procedura concorsuale ai sensi dell'art. 186 bis, comma 6 del R.D. 16 marzo 1942, n. 267;
- 18. **(Per gli operatori economici non residenti e privi di stabile organizzazione in Italia**) dichiarazione di impegno ad uniformarsi, in caso di aggiudicazione, alla disciplina di cui agli articoli 17, comma 2, e 53, comma 3 del D.P.R. n. 633/1972 e a comunicare alla stazione appaltante la nomina del proprio rappresentante fiscale, nelle forme di legge;
- 19. indica i seguenti dati: domicilio fiscale …………; codice fiscale ……………, partita IVA ………………….; indica l'indirizzo PEC oppure, solo in caso di concorrenti aventi sede in altri Stati membri, l'indirizzo di posta elettronica ……………… ai fini delle comunicazioni di cui all'art. 76 del Codice;
- 20. dichiara di essere informato che i dati personali raccolti saranno trattati, anche con strumenti informatici, esclusivamente nell'ambito della presente gara, nonché dichiara di aver preso visione e letto e compreso l'informativa sul trattamento dei dati personali, come indicata al paragrafo 26 del presente Bando/Disciplinare di gara;

### **Le dichiarazioni integrative sono sottoscritte:**

- **-** nel caso di professionista singolo, dal professionista;
- **-** nel caso di studio associato, da tutti gli associati o dal rappresentante munito di idonei poteri;
- **-** nel caso di società o consorzi, dal legale rappresentante.

#### **Le dichiarazioni integrative sono presentate, oltre che dal concorrente singolo, dai seguenti soggetti nei termini indicati:**

- nel caso di raggruppamenti temporanei/consorzi ordinari da costituire, da tutti gli operatori economici raggruppandi o consorziandi con riferimento ai nn. da 1 a 20;
- nel caso di raggruppamenti temporanei/consorzi ordinari costituiti/consorzi stabili:
- dalla mandataria/capofila/consorzio stabile, con riferimento ai nn. da 1 a 20;

- da ciascuna delle mandanti/consorziate esecutrici, con riferimento a **n. 1** (integrazioni al DGUE); **n. 2** (elenco soggetti di cui all'art. 80, comma 3, e idoneità professionale in relazione alla propria ragione sociale); **n. 14** (codice di comportamento); **n. 18** (operatori non residenti); **n. 20** (privacy) e, ove pertinente, **n. 17** (concordato preventivo).

La rete di cui al punto 5, nn. I, II, III del presente disciplinare si conforma alla disciplina dei raggruppamenti temporanei.

**Le dichiarazioni integrative sono, inoltre, presentate da ciascuna ausiliaria** con riferimento a **n. 1** (integrazioni al DGUE); **n. 2** (elenco soggetti di cui all'art. 80, comma 3); **n. 14** (codice di comportamento); **n. 18** (operatori non residenti); **n. 20** (privacy) e, ove pertinente, **n. 17** (concordato preventivo);

Le dichiarazioni di cui ai punti da 1 a 21, potranno essere rese o sotto forma di allegati alla domanda di partecipazione ovvero quali sezioni interne alla domanda medesima debitamente compilate e sottoscritte dagli operatori dichiaranti nonché dal sottoscrittore della domanda di partecipazione.

# **15.3.2 Documentazione a corredo**

Il concorrente allega:

- 1. (in caso di sottoscrizione del procuratore) copia conforme all'originale della procura, oppure nel solo caso in cui dalla visura camerale del concorrente risulti l'indicazione espressa dei poteri rappresentativi conferiti con la procura, la dichiarazione sostitutiva resa dal procuratore attestante la sussistenza dei poteri rappresentativi risultanti dalla visura;
- 2. Nel caso studi associati statuto dell'associazione professionale e, ove non indicato il rappresentante, l'atto di nomina di quest'ultimo con i relativi poteri;

# **15.3.3 Documentazione e dichiarazioni ulteriori per i soggetti associati**

Le dichiarazioni di cui al presente paragrafo sono sottoscritte secondo le modalità di cui al punto 15.1.

### **Per i raggruppamenti temporanei già costituiti**

- copia autentica del mandato collettivo irrevocabile con rappresentanza conferito alla mandataria per atto pubblico o scrittura privata autenticata.
- dichiarazione in cui si indica, ai sensi dell'art. 48, co 4 del Codice, le parti del servizio, ovvero la percentuale in caso di servizi indivisibili, che saranno eseguite dai singoli operatori economici riuniti consorziati;
- dichiarazione dei seguenti dati: nome, cognome, codice fiscale, estremi dei requisiti (titolo di studio, data di abilitazione e n. iscrizione all'albo professionale), **posizione nel raggruppamento del giovane professionista di cui all'art. 4 del d.m. 263/2016**.

### **Per i consorzi ordinari o GEIE già costituiti**

- atto costitutivo e statuto del consorzio o GEIE, in copia autentica, con indicazione del soggetto designato quale capofila.
- dichiarazione in cui si indica, ai sensi dell'art. 48, co 4 del Codice, le parti del servizio ovvero la percentuale in caso di servizio indivisibili, che saranno eseguite dai singoli operatori economici consorziati.

### **Per i raggruppamenti temporanei o consorzi ordinari o GEIE non ancora costituiti**

- **dichiarazione attestante**:
	- a. l'operatore economico al quale, in caso di aggiudicazione, sarà conferito mandato speciale con rappresentanza o funzioni di capogruppo;
- b. l'impegno, in caso di aggiudicazione, ad uniformarsi alla disciplina vigente con riguardo ai raggruppamenti temporanei o consorzi o GEIE ai sensi dell'art. 48 comma 8 del Codice
- b. conferendo mandato collettivo speciale con rappresentanza all'impresa qualificata come mandataria che stipulerà il contratto in nome e per conto delle mandanti/consorziate;
- c. ai sensi dell'art. 48, co 4 del Codice, le parti del servizio che saranno eseguite dai singoli operatori economici riuniti o consorziati;
- d. (solo per i raggruppamenti temporanei) nome, cognome, codice fiscale, estremi dei requisiti (titolo di studio, data di abilitazione e n. iscrizione all'albo professionale) del giovane professionista di cui all'art. 4, comma 1, del d.m. 263/2016 e relativa posizione, ai sensi del comma 2.

# **Per le aggregazioni di rete**

I. **rete dotata di organo comune con potere di rappresentanza e soggettività giuridica (cd. rete - soggetto):**

- copia autentica o copia conforme del contratto di rete, redatto per atto pubblico o scrittura privata autenticata, ovvero per atto firmato digitalmente a norma dell'art. 25 del d.lgs. 82/2005,
- con indicazione dell'organo comune che agisce in rappresentanza della rete;
- dichiarazione, sottoscritta dal legale rappresentante dell'organo comune, che indichi per quali operatori economici la rete concorre;
- dichiarazione che indichi le parti del servizio, ovvero la percentuale in caso di servizi indivisibili, che saranno eseguite dai singoli operatori economici aggregati.

### II. **rete dotata di organo comune con potere di rappresentanza ma priva di soggettività rete dotata di organo comune con potere di rappresentanza ma priva di soggettività giuridica (cd. rete-contratto):**

- copia autentica del contratto di rete, redatto per atto pubblico o scrittura privata autenticata, ovvero per atto firmato digitalmente a norma dell'art. 25 del d.lgs. 82/2005, recante il mandato collettivo irrevocabile con rappresentanza conferito alla impresa mandataria; qualora il contratto di rete sia stato redatto con mera firma digitale non autenticata ai sensi dell'art. 24 del d.lgs.
- 82/2005, il mandato nel contratto di rete non può ritenersi sufficiente e sarà obbligatorio conferire un nuovo mandato nella forma della scrittura privata autenticata, anche ai sensi dell'art. 25 del d.lgs. 82/2005;
- dichiarazione che indichi le parti del servizio ovvero la percentuale in caso di servizio indivisibili, che saranno eseguite dai singoli operatori economici aggregati.

III. **rete dotata di organo comune privo di potere di rappresentanza ovvero sprovvista di organo comune, oppure se l'organo comune è privo dei requisiti di qualificazione** (in tali casi partecipa nelle forme del RTI costituito o costituendo):

**a) in caso di raggruppamento temporaneo costituito**: copia autentica del contratto di rete, redatto per atto pubblico o scrittura privata autenticata ovvero per atto firmato digitalmente a norma dell'art. 25 del d.lgs. 82/2005 con allegato il mandato collettivo irrevocabile con rappresentanza conferito alla mandataria, recante l'indicazione del soggetto designato quale mandatario e delle parti del servizio, ovvero della percentuale in caso di servizio/forniture indivisibili, che saranno eseguite dai singoli operatori economici aggregati;

**b) in caso di raggruppamento temporaneo costituendo**: copia autentica del contratto di rete, redatto per atto pubblico o scrittura privata autenticata, ovvero per atto firmato digitalmente a norma dell'art. 25 del d.lgs. 82/2005, con allegate le dichiarazioni, rese da ciascun concorrente aderente al contratto di rete, attestanti:

a quale concorrente, in caso di aggiudicazione, sarà conferito mandato speciale con rappresentanza o funzioni di capogruppo;

- l'impegno, in caso di aggiudicazione, ad uniformarsi alla disciplina vigente in materia di raggruppamenti temporanei;
- le parti del servizio, ovvero la percentuale in caso di servizio/forniture indivisibili, che saranno eseguite dai singoli operatori economici aggregati in rete.

Nei casi di cui ai punti a) e b), qualora il contratto di rete sia stato redatto con mera firma digitale non autenticata ai sensi dell'art. 24 del d.lgs. 82/2005, il mandato dovrà avere la forma dell'atto pubblico o della scrittura privata autenticata, anche ai sensi dell'art. 25 del d.lgs. 82/2005.

Il mandato collettivo irrevocabile con rappresentanza potrà essere conferito alla mandataria con scrittura privata.

Le dichiarazioni di cui al presente paragrafo 15.3.3 potranno essere rese o sotto forma di allegati alla domanda di partecipazione ovvero quali sezioni interne alla domanda medesima.

### **16. CRITERI E MODALITA' STABILITI PER LA PROCEDURA NEGOZIATA – AFFIDAMENTO DEL SERVIZIO RICHIESTO MEDIANTE IL CRITERIO DEL MIGLIOR PREZZO, AI SENSI DELL'ART. 95, COMMA 3 LETT. B), DEL D.LGS. 18/4/2016 N.50**

L'offerta economica deve essere redatta mediante ribasso percentuale unico sul corrispettivo a base di gara, essere sottoscritta digitalmente dal legale rappresentante del concorrente o da un suo procuratore. Qualora l'offerta economica, ivi compresi gli allegati, sia firmata da procuratore speciale è necessario produrre – se non già presente all'interno della documentazione amministrativa - una dichiarazione sottoscritta digitalmente in cui si attesti tale qualità, indicando gli estremi completi della procura che conferisce i necessari poteri.

In caso di società amministrate da più coamministratori con firma congiunta, l'offerta economica, ivi compresi gli allegati, va sottoscritta digitalmente da tutti i coamministratori a firma congiunta, fermo restando che uno solo di essi opera sulla Piattaforma.

Si precisa, altresì, che l'offerta economica, ivi compresi gli allegati, è sottoscritta digitalmente:

- nel caso di raggruppamento temporaneo o consorzio ordinario costituiti, dalla mandataria/capofila.
- nel caso di raggruppamento temporaneo o consorzio ordinario non ancora costituiti, da tutti i soggetti che costituiranno il raggruppamento o consorzio.
- nel caso di consorzio di cooperative e imprese artigiane o di consorzio stabile di cui all'art. 45, comma 2 lett. b) e c) del Codice, dal consorzio medesimo;
- in caso di GEIE ai sensi dell'articolo 45 comma 2 lett. g) del d.lgs.50/2016: trova applicazione la disciplina prevista per le ATI per quanto compatibile.

# **BUSTA ECONOMICA**

La Busta economica viene generata in automatico dal sistema nella sezione "Busta economica".

L'operatore economico, a pena di esclusione, dovrà inserire nella sezione "Offerta", direttamente sulla riga "Elenco Prodotti":

a) l'indicazione del ribasso percentuale unico, da applicare sull'importo a base di gara, inserendolo nell'apposito campo "Percentuale di sconto" ;

b) la dichiarazione d'offerta, nell'apposito campo denominato "Allegato economico", firmata digitalmente e predisposta secondo il modello allegato al presente disciplinare di gara.

# **17. DEFINIZIONE DELLE CONTROVERSIE**

Per le controversie derivanti dal contratto è competente il Foro di Trani, rimanendo espressamente esclusa la compromissione in arbitri.

# **18. ORGANISMO RESPONSABILE DELLE PROCEDURE DI RICORSO**

#### **Procedura di ricorso**

**Organismo responsabile delle procedure di ricorso:** TAR Puglia - Sez. Bari, Piazza Massari 6/14 - 70122 Bari

**Organismo responsabile delle procedure di mediazione:** Responsabile del procedimento **Informazioni precise sui termini di presentazione del ricorso:**

- a.entro 30 giorni dalla pubblicazione del presente bando per motivi che ostano alla partecipazione;
- b. entro 30 giorni dalla conoscenza del provvedimento di esclusione;

c.entro 30 giorni dalla conoscenza del provvedimento di aggiudicazione.

Contro il presente provvedimento è possibile presentare ricorso al TAR per la Puglia entro 30 giorni dalla pubblicazione.

Servizio presso il quale sono disponibili informazioni sulla presentazione di ricorso: Responsabile del procedimento sopra indicato.

#### **19. INFORMATIVA SUL TRATTAMENTO DEI DATI EX ARTT. 13-14 REG. UE N. 679/2016 (C.D. GDPR)**

Per la presentazione dell'offerta è richiesto ai concorrenti di fornire dati ed informazioni, anche sotto forma documentale.

Ai sensi dell'art. 13 del Regolamento (UE) 2016/679 si informa che i dati saranno trattati per le finalità di gestione della procedura di gara "misure precontrattuali" e per adempiere agli obblighi di legge disciplinati dal D. Lgs. n. 50/2016. Il Regolamento prevede la tutela delle persone rispetto al trattamento dei dati personali. In conformità alla legge indicata, tale trattamento sarà improntato ai principi di correttezza, liceità e trasparenza, tutelando la Vostra riservatezza e i Vostri diritti. Ai sensi degli artt. 13-14 del predetto Regolamento, si forniscono le seguenti informazioni :

### TITOLARE E RESPONSABILE DI TRATTAMENTO

Titolare del Trattamento dei dati è la Stazione appaltante, Comune di Trani Via Tenente Luigi Morrico, 2 - 76125 Trani (BT) Centralino: 0883.581111 Fax: 0883.582740 indirizzo PEC: [protocollo@cert.comune.trani.bt.it](mailto:protocollo@cert.comune.trani.bt.it)

Il Responsabile della Protezione dei dati (DPO/RPD) è

*FONDAZIONE LOGOS PA*

*via Lia, 13 Reggio di Calabria (RC) CAP. 89100 Referente individuato avv. Roberto Mastrofini tel. 06.32110514*

*e.mail: [rpd@comune.trani.bt.it](mailto:rpd@comune.trani.bt.it)*

Il Responsabile del trattamento ai fini della presente gara è il RUP come sopra riportato.

FINALITÀ DEL TRATTAMENTO

I dati forniti vengono acquisiti da codesta Stazione Appaltante per verificare la sussistenza dei requisiti necessari per la partecipazione alla gara ed in particolare delle capacità amministrative e tecnico-economiche dei concorrenti richieste per l'esecuzione della fornitura nonché per l'aggiudicazione e, per quanto riguarda la normativa antimafia, in adempimento di precisi obblighi di legge.

Tutti i dati acquisiti da codesta Stazione Appaltante potranno essere trattati anche per fini di studio e statistici.

NATURA DEL CONFERIMENTO

Il conferimento dei dati ha natura facoltativa, tuttavia, il rifiuto di fornire i dati richiesti da codesta Stazione Appaltante potrebbe determinare, a seconda dei casi, l'impossibilità di ammetterLa quale concorrente alla partecipazione alla gara o la sua esclusione da questa o la decadenza dall'aggiudicazione.

### DATI SENSIBILI E GIUDIZIARI

Di norma i dati forniti dai concorrenti e dall'aggiudicatario non rientrano tra i dati classificabili come appartenente a categorie particolari di dati (dati sensibili e giudiziari), ai sensi dell'art. 9 del RGPD.

# MODALITÀ DEL TRATTAMENTO DEI DATI

Il trattamento dei dati verrà effettuato da codesta Stazione Appaltante e contraente in modo da garantirne la sicurezza e la riservatezza e potrà essere attuato mediante strumenti manuali, informatici e telematici adeguati a trattarli nel rispetto delle misure di sicurezza previste dal RGPD. PERIODO DI CONSERVAZIONE DAI DATI

I dati personali e quelli dei collaboratori saranno conservati per la durata contrattuale e, dopo la cessazione, per ulteriori 10 anni, nel rispetto del Piano di conservazione del Comune di Trani. Nel caso di contenzioso giudiziale, per tutta la durata dello stesso, fino all'esaurimento dei termini di esperibilità delle azioni di impugnazione.

# AMBITO DI COMUNICAZIONE E DI DIFFUSIONE DEI DATI

I dati potranno essere comunicati:

- al personale di codesta Stazione Appaltante che cura il procedimento di gara o a quello in forza ad altri Uffici della medesima che svolgono attività ad esso attinente,
- a collaboratori autonomi, professionisti, consulenti, che prestino attività di consulenza od assistenza a codesta Stazione Appaltante in ordine al procedimento di gara o per studi di settore o fini statistici;
- ai soggetti esterni, i cui nominativi sono a disposizione degli interessati, facenti parte delle Commissioni di aggiudicazione e di collaudo che verranno di volta in volta costituite;
- al Ministero dell'Economia e delle Finanze, ad altri Enti finanziatori, all'ANAC e ad altre agenzie pubbliche nell'ambito della rendicontazione, relativamente ai dati forniti dal concorrente aggiudicatario;
- ad altri concorrenti che facciano richiesta di accesso ai documenti di gara nei limiti consentiti ai sensi della legge 7 agosto 1990, n. 241 e d.lgs 33/13 così come modificato dal d.lgs 97/2016.

I dati conferiti dai concorrenti, trattati in forma anonima, nonché il nominativo del concorrente aggiudicatario della gara ed il prezzo di aggiudicazione della fornitura, potranno essere diffusi tramite il sito internet della Stazione Appaltante nella sezione "Amministrazione Trasparente", in ottemperanza al d.lgs 50/2016 e s.m.i.

### ESISTENZA DI UN PROCESSO DECISIONALE AUTOMATIZZATO

Il Titolare del trattamento non adotta alcun processo decisionale automatizzato, compresa la profilazione, di cui all'articolo 22, paragrafi 1 e 4, del GDPR 2016/679.

TRASFERIMENTO DEI DATI PERSONALI

I dati personali non saranno trasferiti né in Stati membri dell'Unione Europea né in Paesi terzi non appartenenti all'Unione Europea.

### DIRITTI DELL'INTERESSATO

Contattando l'Ufficio preposto, via e-mail all'indirizzo segreterio.generale@cert.comune.trani.bt.it è possibile richiedere l'accesso ai dati che la riguardano, la loro cancellazione, la rettifica dei dati inesatti, l'integrazione dei dati incompleti, la cancellazione dei dati, la limitazione del trattamento nei casi prevista dall'art. 18 GDPR, nonché opporsi, per motivi connessi alla propria situazione particolare, al trattamento effettuato per legittimo interesse del titolare.

La S.V. ha il diritto di proporre reclamo all'Autorità di controllo competente nello Stato membro in cui risiede abitualmente o lavora o dello Stato in cui si è verificata la presunta violazione.

NOMINA RESPONSABILE

A seguito aggiudicazione definitiva l'Amministrazione contraente potrà essere nominata in qualità di Responsabile esterna del trattamento dei dati, ai sensi dell'art. 28 del RGPD.

Trani, 2008

 IL DIRIGENTE DELLA TERZA AREA LL.PP. E PATRIMONIO [firmato digitalmente] ing. Luigi Puzziferri